# **Uma Ferramenta Web para BI focada no Gestor de Informação**

Mikael de Souza Fernandes <sup>1</sup>, Gustavo Zanini Kantorski<sup>12</sup> **mikael@cpd.ufsm.br, gustavoz@cpd.ufsm.br** 

<sup>1</sup> Curso de Sistemas de Informação, Universidade Luterana do Brasil (ULBRA), Campus Santa Maria, RS, Brasil. <sup>2</sup> Centro de Processamento de Dados, Universidade Federal de Santa Maria (UFSM), Santa Maria, RS, Brasil.

# **1. Introdução**

O conceito de BI (*Business Intelligence*), de forma mais ampla, pode ser entendido como a utilização de variadas fontes de informação para se definir estratégias de competitividade nos negócios da empresa, afirma Barbieri (2001).

 Nos dias atuais, a gestão das instituições está cada vez mais relacionada à sua capacidade de transformar dado em informação, informação em conhecimento e este último em decisões de negócio, o conceito de *Business Intelligence* (BI) exerce um papel fundamental como ferramenta de apoio aos processos de tomada de decisão.

 Embora as ferramentas *open source* utilizem recursos sofisticados para Web, estas interfaces não são tão amigáveis para utilização pelo usuário final. A configuração das interfaces e a montagem de consultas necessitam o conhecimento de uma linguagem técnica que é utilizada para manipulação de banco de dados dimensionais. Além disso, as ferramentas não permitem a persistência das consultas após a iteração do usuário.

 Neste sentido, foi desenvolvida uma ferramenta *Web open source*, integrada ao servidor OLAP *Mondrian* e a biblioteca *JPivot*, que permite a persistência e criação de consultas sem a necessidade de conhecimento da linguagem técnica para consulta. A ferramenta Neuro foi desenvolvida para auxiliar a tomada de decisão através da análise de dados, onde o usuário pode criar as suas consultas e disponibilizá-las à comunidade de interesse.

 Este trabalho está organizado da seguinte forma: a seção dois apresenta os conceitos de BI onde são abordados os temas sobre *Data Warehouse* (DW) e *On-Line Analytical Processing* (OLAP). A terceira seção mostra algumas de tecnologias de BI, proprietárias e *open source*, existentes no mercado. Na seção quatro é apresentada a ferramenta desenvolvida, o processo de modelagem e a implementação. E, por fim, são apresentadas as considerações finais e trabalhos futuros.

# *2. Business Intelligence*

As ferramentas para um ambiente de BI podem ser classificadas como construção, gerência, uso e armazenamento (Barbieri, 2001)**,** sendo, obviamente, o objeto em foco a informação. Tais classificações são concebidas em conceitos como DW e OLAP.

 Segundo Inmon (1997), DW é uma coleção de dados orientados ao assunto, integrados, não-voláteis e variantes no tempo, para fornecer suporte às decisões de gerentes. O DW fornece acesso a dados para análise complexa, descoberta de conhecimento e tomada de decisão. Suportam demandas de alto nível de desempenho de

dados e informações em uma organização, vários tipos de aplicações – OLAP, DSS (*Decision Support Systems*) e *Data Mining* (Elmasri & Navathe, 2000).

 Para manipular um DW necessita-se de conceitos e tecnologias distintas. Comumente em base de dados tradicionais para operações convencionais, transacionais, utilizam-se tecnologias chamadas de OLTP (*On-Line Transaction Processing*). Entretanto, no caso de DW, utiliza-se de tecnologias denominadas OLAP.

 A Tabela 1 adaptada (Thomsen, 2002) que demonstra uma comparação, quanto às atividades desempenhadas, entre os conceitos de OLTP e OLAP, em que é possível visualizar as características opostas.

# **3. Tecnologias BI**

### **3.1 Pentaho**

 A plataforma Pentaho é um projeto *open source* para BI, compreendendo vários produtos e subprodutos. O projeto também denominado de *Open BI Suite* fornece relatórios abrangentes, análise OLAP, *dashboards*, integração de dados, mineração de dados (Pentaho, 2010).

 Inserido no projeto Pentaho *Open BI Suite* está a ferramenta OLAP Mondrian. É uma aplicação Web de análise que permite aplicar as principais operações OLAP em um DW. Ainda possibilita a geração de gráficos, conversão de consultas para visualização nos formatos PDF e Microsoft Excel.

#### **3.2 Microsoft**

 A Microsoft possui uma solução de BI junto ao banco de dados Microsoft SQL *Server*, denominada *Analysis Services*. O Microsoft SQL *Server Analysis Services* (SSA) é um servidor baseado em OLAP e mineração de dados (Microsoft, 2008), assim como o banco de dados SQL Server possui custo de licença. Esta solução oferece um pacote completo de recursos para aplicação dos conceitos de Inteligência de Negócios, como ainda ETL e DW.

### **3.3 IBM**

 A IBM (*International Business Machines*) possui sua solução de software BI proprietário, isto é, possui custos de licença, denominadas IBM Cognos *Business Intelligence* (atualmente na versão 8). Cognos permite conectar a qualquer fonte de dados e aplicar técnicas de BI, como, por exemplo, emitir relatórios. A solução Cognos possibilita os seguintes itens (Cognos, 2010): relatórios (*Reporting*), análise (*Analysis*), d*ashboards* e *scorecarding.*

| Tecnologias/                       | Pentaho | <b>Microsoft</b> | <b>IBM</b> |
|------------------------------------|---------|------------------|------------|
| <b>Características de Análise</b>  |         |                  |            |
| Open-source                        | Sim     | Não              | Não        |
| Nível de conhecimento dos usuários | Técnico | Técnico          | Técnico    |
| Controle de acesso a consultas     | Não     | Não              | Não        |
| Persistência de consultas          | Não     | Não              | Não        |

**Tabela 2 – Tabela comparativa das características das tecnologias de análise** 

 Diante da análise das tecnologias BI constatou-se algumas dificuldades (Tabela 1) para o usuário OLAP que, atualmente, deve ser especializado, ou deve possuir conhecimento fundamentado para manipular essas tecnologias. Ainda constatou-se que dentre as tecnologias estudadas, todas de relevância no mercado de BI, Pentaho é *opensource*, isto é, possui código-fonte aberto e permite manipulação deste. No projeto Pentaho *Open BI Suíte*, na solução de análise (*analysis*) percebeu-se a mesma dificuldade inicial.

 O projeto OLAP Mondrian permite sua utilização para a modelagem e o processamento simplificado de consultas em modelos multidimensionais. Sendo o Mondrian um projeto *open-source*, foi selecionado para o processamento de consultas em uma nova ferramenta que satisfaça as necessidades citadas anteriormente: Neuro BI.

# **4. A Ferramenta Neuro BI**

A ferramenta Neuro BI foi desenvolvida para a Web, o que classifica-a como uma ferramenta WOLAP (Web-OLAP). A ferramenta prevê sua utilização por três tipos de usuários (agentes do sistema): usuário do sistema, usuário administrador e usuários simples. O principal recurso da ferramenta é a possibilidade de um usuário (do tipo usuário administrador) visualizar, alterar e salvar (persistir) uma consulta multidimensional sem escrever em uma linguagem técnica. Esta linguagem é denominada MDX (*Multidimensional Expressions*), linguagem padrão de consultas multidimensionais (OLAP).

# **4.1 Arquitetura**

 O projeto Neuro engloba a tecnologia Mondrian, entre outras, e também utilizase da mesma linguagem de desenvolvimento multiplataforma: Java. Desenvolvido para o ambiente Web, a ferramenta Neuro é processada em um servidor Web que comunicase com uma base de dados onde encontram-se os dois principais bancos de dados da ferramenta. Um banco de dados diz respeito ao repositório de dados do sistema Neuro BI e o outro banco de dados é o DW onde estão os dados que são processados a cada consulta OLAP, conforme configurado (mapeado) no sistema.

 Em Fernandes e Kantorski (2008) é possível se ter uma visão geral do sistema Neuro e seu funcionamento, conforme a figura adaptada (Figura 1).

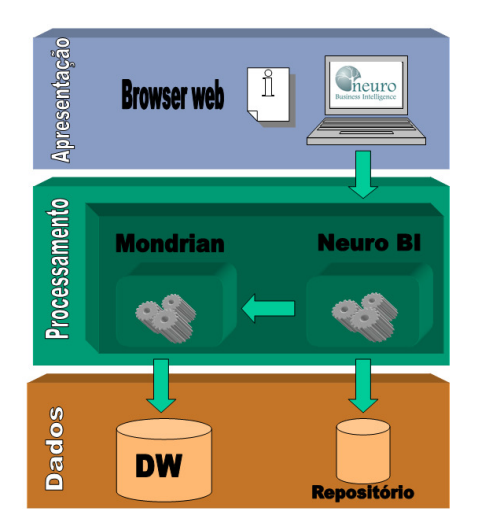

**Figura 1. Arquitetura da ferramenta Neuro** 

 Conforme a Figura 1, em um nível superior há a camada de apresentação do sistema e sua interação com o usuário através de um *browser* Web (necessário para qualquer aplicação Web). Abaixo está a camada intermediária, mais complexa. A camada intermediária é a camada do servidor, onde é feito o processamento da lógica do sistema e a solicitação de consultas a camada inferior: camada de base de dados. Na camada de base dados está o repositório com as informações do sistema e o DW onde estão os dados para consultas OLAP.

 Existem dois bancos de dados sob a base de dados manipulada pela ferramenta Neuro BI. O primeiro, o repositório de dados da ferramenta, possui informação sobre os usuários, cubos, consultas, entre outras entidades persistidas, conforme mostrado na Figura 2, enquanto o segundo banco é o DW modelado conforme a aplicação da ferramenta. O repositório de informações da ferramenta Neuro permite o armazenamento das informações referentes ao controle de acesso e às informações das consultas MDX.

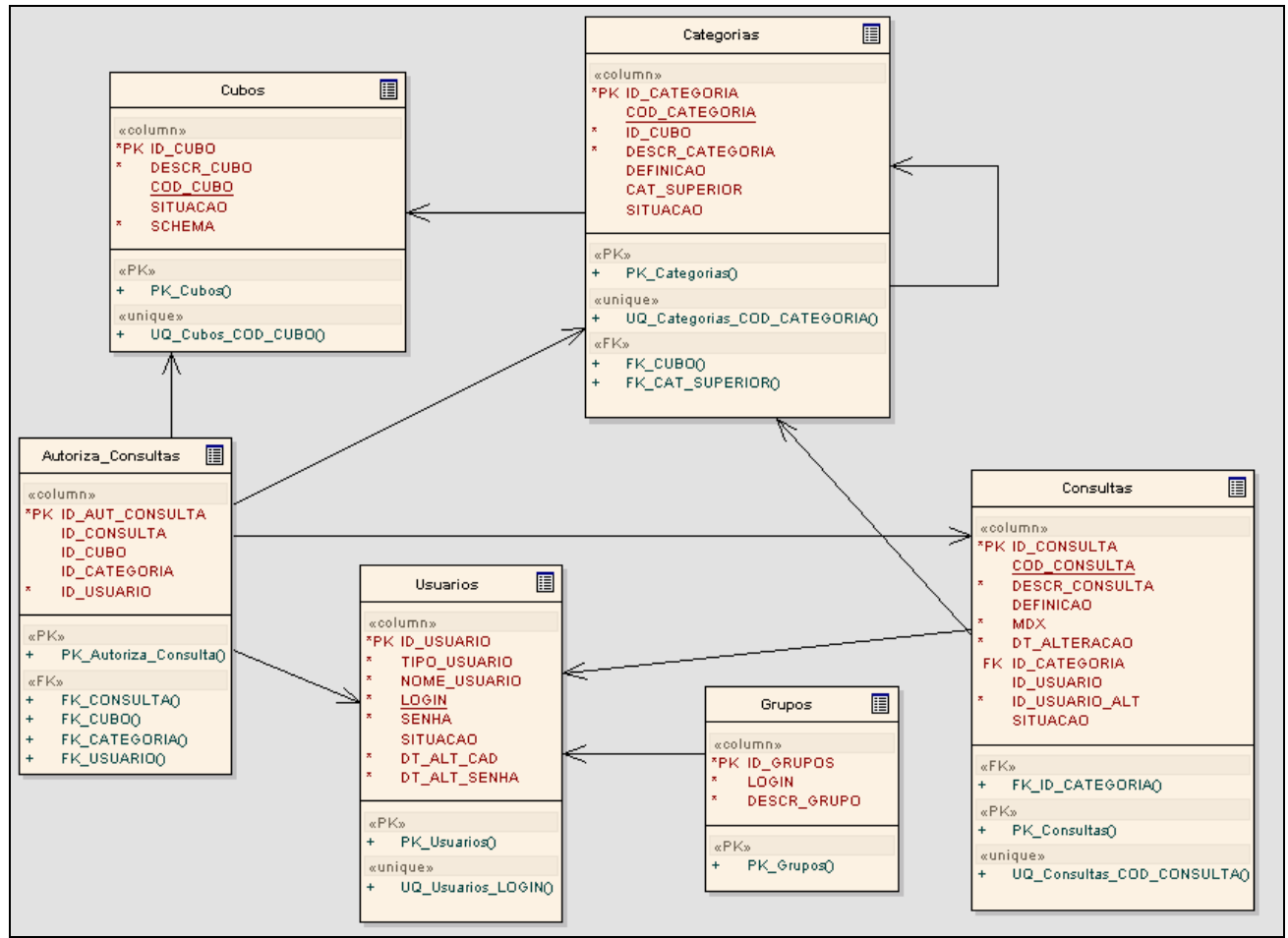

**Figura 2. Modelo de dados** 

 O Mondrian realiza as operações OLAP em um DW, previamente configurado. A integração das tecnologias (Neuro e Mondrian) exige configurações em nível de codificação. Primeiramente, o Mondrian manipula arquivos XMLs (*eXtensible Markup Language*) denominados *Schemas* que possuem o mapeamento do DW para o modelo multidimensional (cubos, dimensões, medidas etc.). Estes arquivos devem estar em diretórios que serão visualizados pelas páginas JSP que realizarão as consultas. No Neuro, estes arquivos estão no diretório denominado *schemas*. A figura 3 ilustra um exemplo de mapeamento do DW.

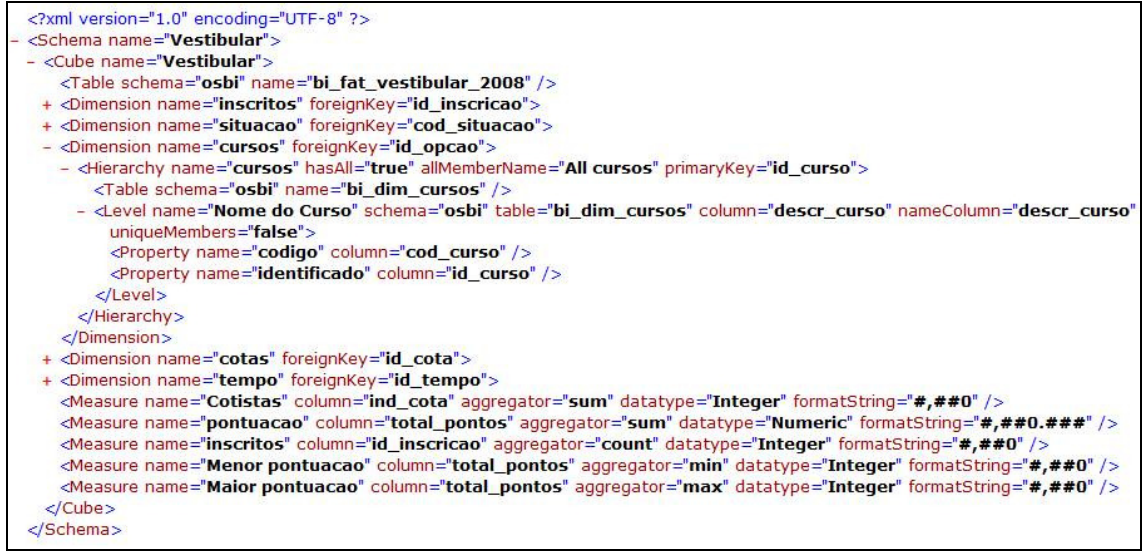

**Figura 3. Mapeamento Relacional - Dimensional**

# **4.2 Funcionamento**

O projeto Neuro BI foi desenvolvido sobre a tecnologia Mondrian, através de uma configuração de integração, mas possui uma identidade própria, isto é, agrega funcionalidades que é justamente sua proposta. Um dos desafios no projeto de aplicações OLAP refere-se a como aliar a simplicidade para o usuário à expressividade nas consultas e análises. Parte da resposta é obtida através da maneira como os dados são organizados no modelo dimensional (Donald, 1997; Kimball; Ross, 2002).

Após a identificação na ferramenta Neuro, o usuário visualiza a tela inicial (Figura 4) que possui um menu lateral (à esquerda) e as opções principais: acessar os cubos existentes (autorizados) ou acessar as consultas salvas.

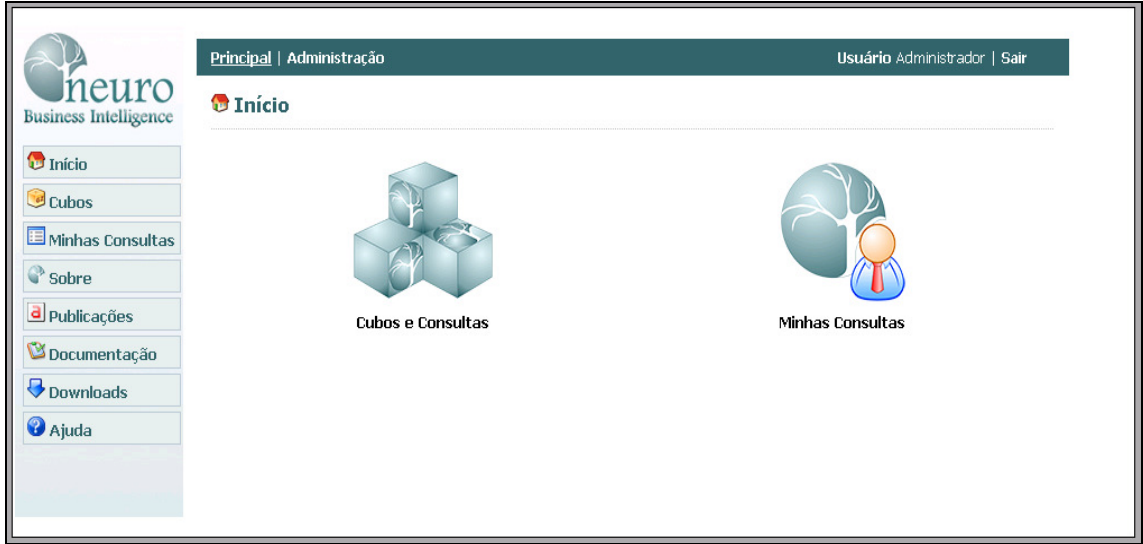

### **Figura 4. Tela inicial do Neuro**

Navegando nos cubos, categorias e consultas o usuário chegará até a visualização da consulta (Figura 5). Nesta etapa são mostrados o título da consulta, sua descrição e o conteúdo da consulta. Além disto, existe o menu lateral (que poderá ser personalizado pelo usuário) e barra de botões, na parte superior, com as operações OLAP tradicionais.

Alguns botões agregam características adicionais como o botão de visualização do comando MDX:

- Linguagem MDX é ocultada do usuário (podendo ser visualizada, caso o usuário desejar);
- Possui um novo botão "Salvar Alterações" que permite ao usuário, ao alterar a consulta atual, salvá-la com as respectivas alterações;
- Possui outro botão "Copiar consulta" que possibilita o usuário alterar a consulta atual e gerar uma nova consulta baseada nesta.

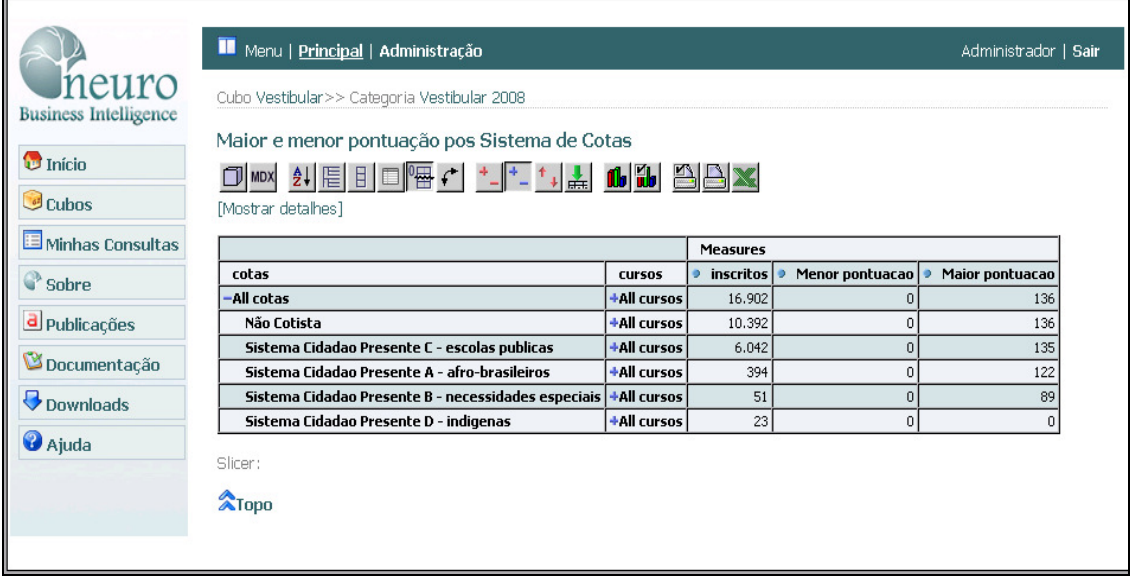

#### **Figura 5. Tela de visualização de consulta**

Para fins de gerenciamento dos *schemas*, cubos, categorias e consultas da ferramenta Neuro existe uma seção de configurações (Figura 6) em que é possível listar, visualizar, editar, cadastrar ou excluir um dos itens anteriores.

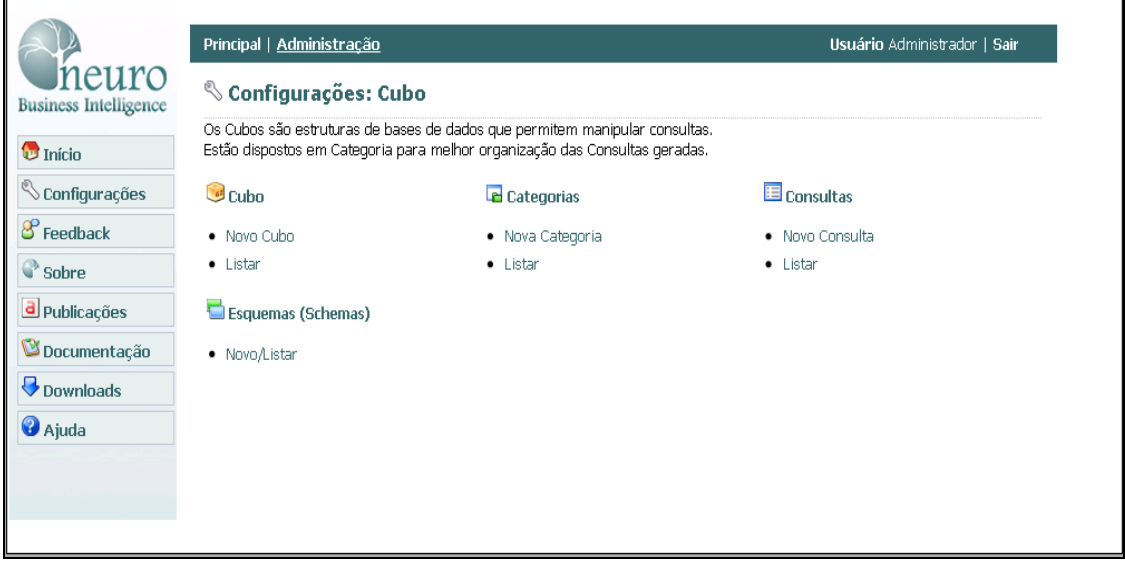

**Figura 6. Configurações da ferramenta** 

A ferramenta possui controle de usuários e a delegação de autorizações de visualização de cubos a estes. A premissa é que nem todas as consultas dizem respeito a todos os administradores (supostos usuários do Neuro) da instituição.

Primeiramente na ferramenta Neuro é realizado o cadastro com as informações básicas do usuário (Figura 7). Este usuário inicialmente ao acessar a ferramenta não visualizará nenhum cubo, consulta ou categoria, pois precisa ser vinculado a ele, pelo usuário administrador, o devido cubo, categoria ou consulta para visualização.

![](_page_6_Picture_38.jpeg)

**Figura 7. Cadastro de Usuários.** 

Uma vez cadastrado, os usuários podem ser listados, editados, excluídos ou podem ter autorizações cadastradas. O procedimento de cadastro de autorizações corresponde a listagem de todas as cubos, categorias e consultas em quem são selecionados os itens desejados ao devido usuário (Figura 9). Esta autorização poderá ser visualizada futuramente, assim como poderá ser excluída.

![](_page_6_Picture_39.jpeg)

**Figura 8. Cadastro de Autorizações em Cubos e Consultas** 

# **5. Considerações Finais**

Este artigo apresentou uma ferramenta OLAP *open source* para apoio a tomada de decisões pelos usuários. A principal contribuição da ferramenta desenvolvida é a possibilidade do usuário criar novas consultas a partir da visualização de todas as dimensões, da tabela de fatos e poder executar as operações OLAP sem a necessidade de conhecer a linguagem mdx. As novas consultas criadas podem ser persistidas em um repositório e serem disponibilizadas para usuários autorizados. A ferramenta desenvolvida permite que usuários do nível gerencial das instituições possam manipular os cubos de dados sem a necessidade de intervenção técnica. A tabela 2 apresenta uma síntese das contribuições da ferramenta em comparação com a tabela 1.

| ici i amenda i vedi o                             |                    |                  |            |  |  |
|---------------------------------------------------|--------------------|------------------|------------|--|--|
| Tecnologias/<br><b>Características de Análise</b> | Pentaho<br>+ Neuro | <b>Microsoft</b> | <b>IBM</b> |  |  |
| Open-source                                       | Sim                | Não              | Não        |  |  |
| Nível de conhecimento dos usuários                | Gerencial          | Técnico          | Técnico    |  |  |
| Controle de acesso a consultas                    | Sim                | Não              | Não        |  |  |
| Persistência de consultas                         | Sim                | Não              | Não        |  |  |

**Tabela 2 – Tabela comparativa das características das tecnologias de análise e a ferramenta Neuro** 

A ferramenta Neuro é um projeto em constante desenvolvimento, paralelamente a pesquisa envolvendo outros acadêmicos. Destaca-se como trabalhos futuros a criação de um agente para assessorar a criação de consultas MDX e suas métricas. A ferramenta está disponível em http://portal.ufsm.br/neuro para consulta.

### **Referências**

Barbieri, Carlos. BI – *Business Intelligence* – Modelagem e Tecnologia. Rio de Janeiro: Axcel Books do Brasil, 2001.

*\_\_\_\_\_\_\_\_\_\_. Cognos.* Site Web acessado em março de 2010. http://www.cognos.com/

Donald, B. *High Performance Oracle Data Warehousing*. USA: The Coriolis Group, 1997.

Fernandes, Mikael S.; Kantorski, Gustavo Z. Uma Ferramenta WEB para apoio à Decisão em Ambiente Hospitalar. Espanha , Universidad de Vigo: *3ª Conferencia Ibérica de Sistemas y Tecnologías de la Información*, 2008.

Fernandes, Mikael S.; Kantorski, Gustavo Z. Neuro BI: Uma Ferramenta *Web open source* para apoio à Tomada de Decisão. In: XIII Simpósio de Informática, Uruguaiana, RS, 2008. ISSN: 1983-6511.

Inmon, W. H. *Como construir o Data Warehouse*. 2 ed. Rio de Janeiro: Campus, 1997.

Kimball, Ralph; Ross, Margy. *The Data Warehouse Toolkit:* guia completo para

modelagem dimensional. 2 ed. Rio de Janeiro: Campus, 2002.

Navathe, S. e Elmasri, R. (2000) Fundamentals of Database Systems, Addison Wesley, 3<sup>th</sup> edition. *\_\_\_\_\_\_\_\_\_\_. Microsoft: IT Library.* Site Web acessado em outubro de 2008.

http://www.windowsitlibrary.com/Content/1646/01/toc.html

Pentaho. (2010) "Open Source Business Intelligence", http://www.pentaho.org, December.

Thomsen, E. (2002), OLAP Solutions: Building Multidimensional Information Systems, 2<sup>th</sup> edition, John Wiley & Sons, New York, NY .